# Deploying FuseMQ in enterprise using Fuse Fabric

*Dejan Bosanac FuseSource*

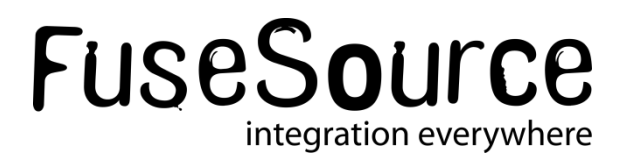

#### Presenter: Dejan Bosanac

- Senior Software Engineer at FuseSource [http://fusesource.com](#page-2-0)
- Apache ActiveMQ committer and PMC member
- Co-author of ActiveMQ in Action
- Blog:
	- [http://www.nighttale.net](http://rajdavies.blogspot.com)/
- Twitter:
	- [http://twitter.com/dejanb](http://twitter.com/rajdavies)

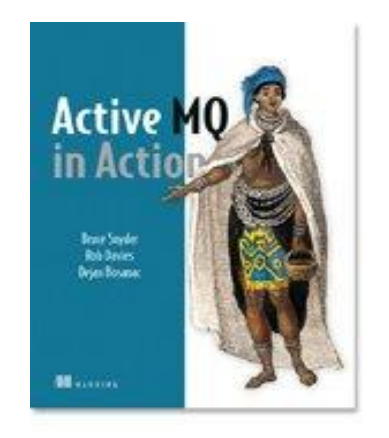

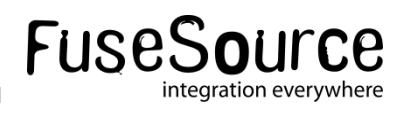

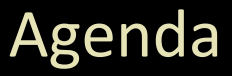

- **Problems of large enterprise deployments**
- **Fuse Fabric in nutshell Fuse Fabric**
- **FuseMQ and Fuse Fabric** 
	- Creating brokers
	- Connecting
	- Topologies
- <span id="page-2-0"></span>Fuse Management Console

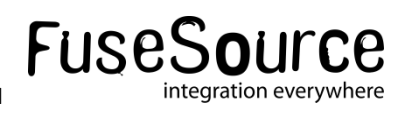

# Problems of large deployments

 $\frac{1}{2}$   $\frac{1}{2}$   $\frac{1}{2}$ 

# **FuseSource Integrate Everything**

### Problems – Deploying and maintenance

#### Main problems

- Installing brokers on multiple hosts
	- o ssh, untar, set directories and environment
- Setting configuration manually for every broker
	- $\circ$  copying xml config, tweaking, testing
- Updating configuration across cluster
- Upgrading brokers

### It's very tedious and error-prone process

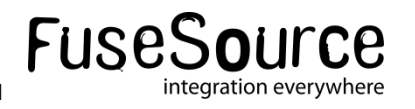

#### Problems – Traditional best-practice tips

- Keep XML as a template and configure node-specific details through properties
- Keep configuration in SVC system (git, svn, ...)
- Keep configuration separate from installation for easier upgrades

### Deployment with Fuse Fabric moves it to the next level

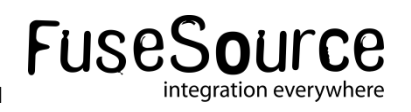

#### Problems - Clients

- Topology is very "static"
- Clients need to be aware of topology
- **E** Clients need to know broker locations
- **Changes are not easy as clients need to be updated**
- Adding new resources (brokers) requires client updates
- Not suitable for "cloud" deployments

### Fuse Fabric makes deployments more "elastic"

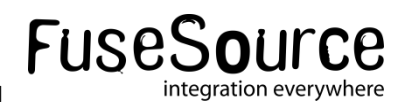

# Fuse Fabric in a nutshell

 $\mathcal{L}^2(\mathcal{L}^2)$  function  $\mathcal{L}^2(\mathcal{L}^2)$  function  $\mathcal{L}^2(\mathcal{L}^2)$  function  $\mathcal{L}^2(\mathcal{L}^2)$ 

## FuseSource **Integrate Everything**

#### Fuse Fabric in a nutshell

- How Fabric can help?
	- It provides centralized distributed broker configuration
	- It provides centralized distributed broker registry
	- Uses OSGi and Apache Karaf for easy spawning new broker instances
	- It provides additional tools for centralized configuration and monitoring (Fuse Management Console)

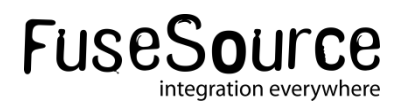

#### Fuse Fabric in a nutshell

- Installation
	- Features and bundle versions centrally stored and managed
	- Easy installation and upgrade
- Configuration
	- Stored in one place
	- **Versioned**
- **Discovery** 
	- All brokers registered in central registry
	- Allows clients to connect without knowing broker locations
	- Allows easy creation of advanced topologies

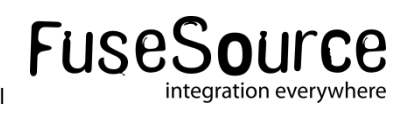

#### Fuse Fabric Architecture

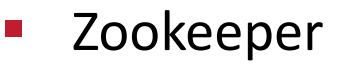

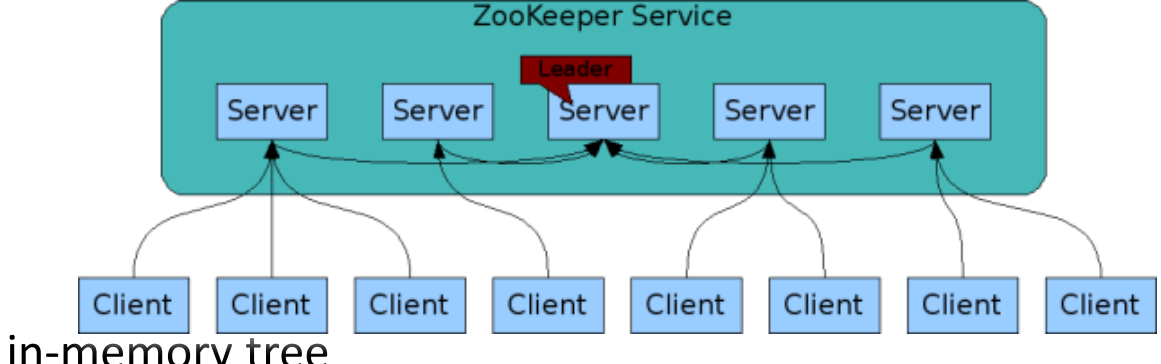

- Replicated in-memory tree
- Similar to file system
- Highly-available
- **Distributed**
- Support network split
- Proven track record

### **Ideal for distributed configuration and locking**

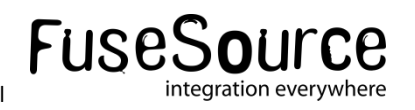

#### Fuse Fabric Architecture

- **Containers** 
	- Apache Karaf instances provisioned through central registry (Zookeeper)

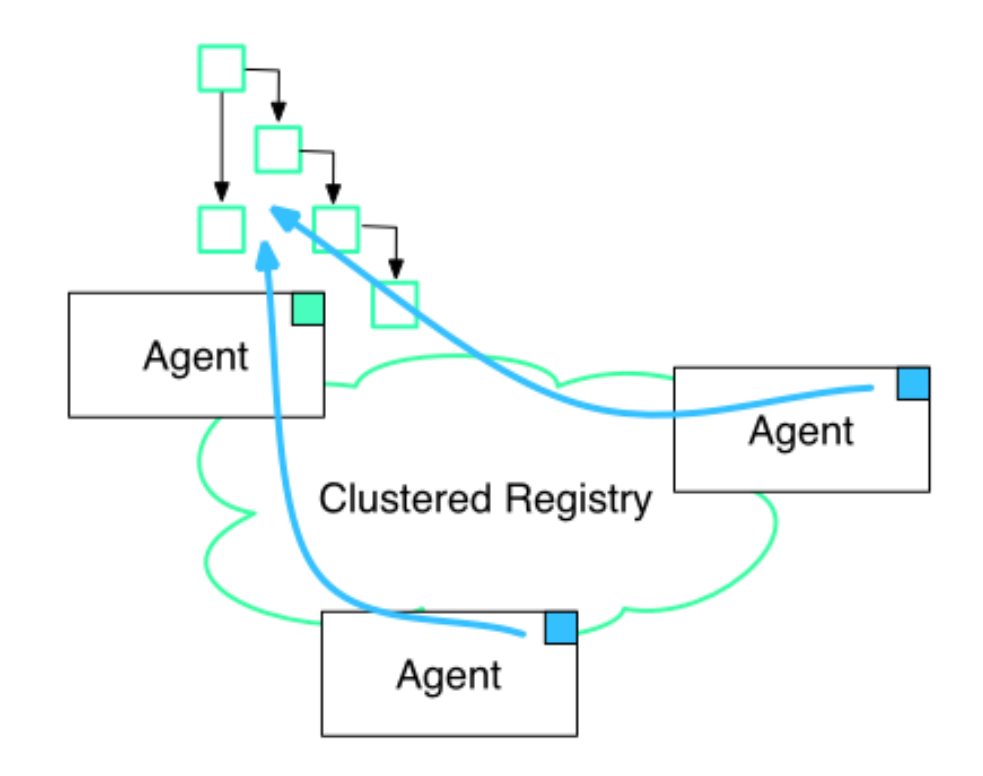

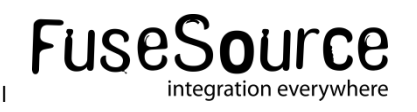

#### Fuse Fabric Architecture

- Profiles:
	- Zookeeper nodes with conventional names
	- OSGi configuration for the node (so we know what features and bundles should be used)
	- Other configuration (**centralized broker configuration**)
	- Versioned

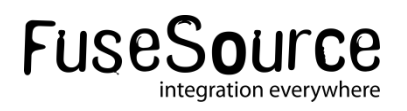

#### Fuse Fabric - Profile

#### FuseFabric:karaf@root> profile-display default

Profile id: default

Version : 1.0

Parents :

Associated Containers :

Container settings

----------------------------

Repositories :

mvn:org.fusesource.fabric/fuse-fabric/7.0-SNAPSHOT/xml/features

Features :

fabric-agent karaf fabric-jaas fabric-core

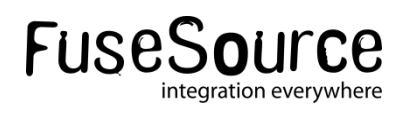

#### Fuse Fabric - Profile

Agent Properties :

org.ops4j.pax.url.mvn.repositories = http://repo1.maven.org/maven2, http://repo.fusesource.com/nexus/content/repositories/releases, http://repo.fusesource.com/nexus/content/groups/ea, http://repository.springsource.com/maven/bundles/release, http://repository.springsource.com/maven/bundles/external, http://scala-tools.org/repo-releases org.ops4j.pax.url.mvn.defaultRepositories = file:\${karaf.home}/\${karaf.default.repository}@snapshots, file:\${karaf.home}/local-repo@snapshots

Configuration details

---------------------------- PID: org.fusesource.fabric.zookeeper

zookeeper.url \${zk:root/ip}:2181

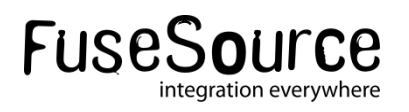

# FuseMQ and Fuse Fabric

 $16 \times 201$   $\pm 201$   $\pm 201$   $\pm 201$   $\pm 201$   $\pm 201$   $\pm 201$ 

# **FuseSource Integrate Everything**

#### FuseMQ features

- mq-base profile
	- Defines OSGi features and bundles to be installed
	- Defines basic broker settings
- mq-create command
	- Helper command for creating brokers
	- Creates an new profile based on mq-base
	- Optionally creates new containers
	- Assigns the profile to containers (essentially starts the broker)

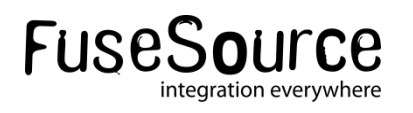

### MQ – Creating broker

FuseFabric:karaf@root> mq-create --create-container broker1 fusebroker

MQ profile fusebroker ready Successfully created container broker1

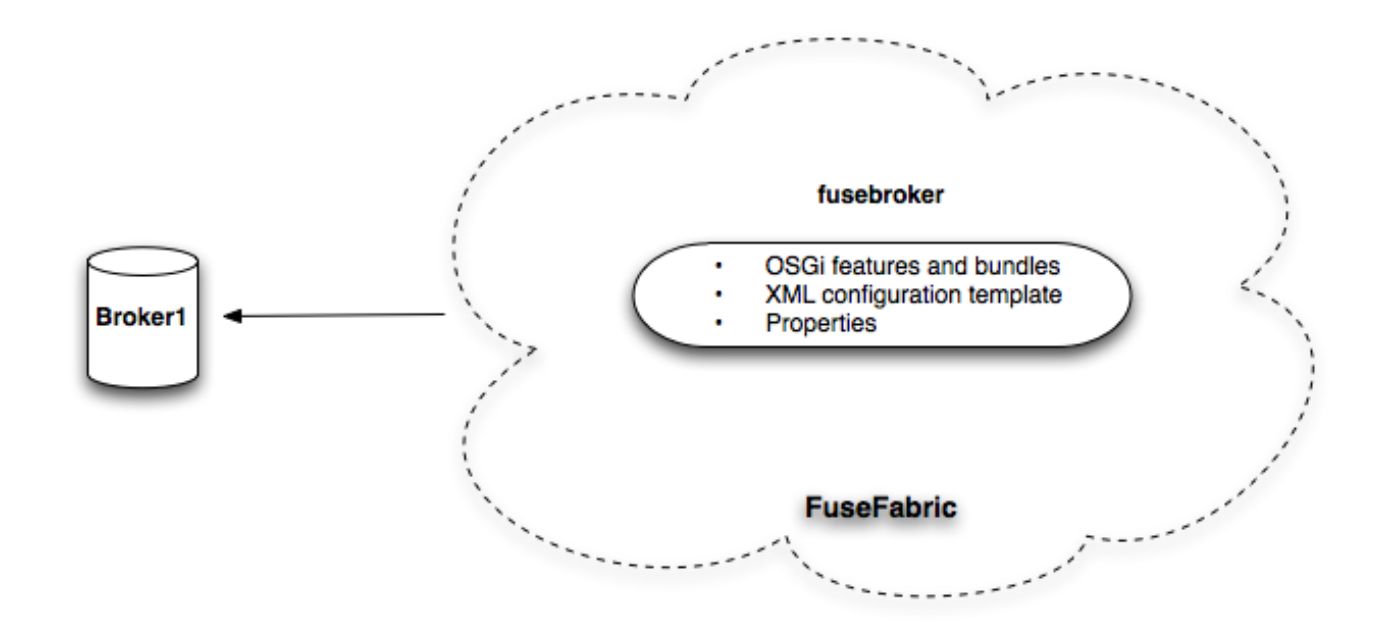

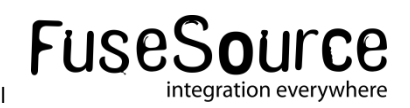

### MQ Profile

#### FuseFabric:karaf@root> profile-display fusebroker

Profile id: fusebroker Version : 1.0 Parents : mq-base Associated Containers : broker1

Configuration details

----------------------------

PID: org.fusesource.mq.fabric.server-fusebroker standby.pool default connectors openwire broker-name fusebroker data data/fusebroker config zk:/fabric/configs/versions/1.0/profiles/mq-base/broker.xml group default

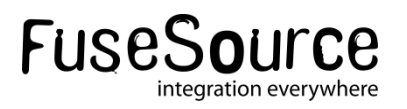

#### MQ – Assigning profile

FuseFabric:karaf@root> container-create-ssh --host 192.168.1.106 --user dejanb --password xxx broker1

FuseFabric:karaf@root> mq-create --assign-container broker1 fusebroker MQ profile fusebroker ready Profile successfully assigned to broker1

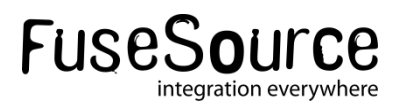

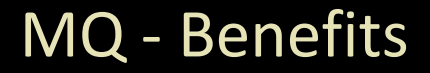

- What did we achieve with this?
	- We can easily create new brokers with the same profiles
	- We can create new profile version with updated broker version and/or changed configuration
	- We can easily update all (or some) brokers by applying the new profile

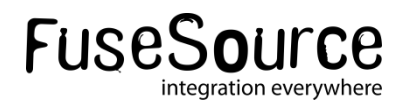

### MQ Profile - Management

- Create a new profile version
	- with upgraded bundles
	- and configuration changes
- Try it out on a non-production container
- Deploy to one or a few production containers
- Roll the full upgrade
- Easy rollback if anything goes wrong

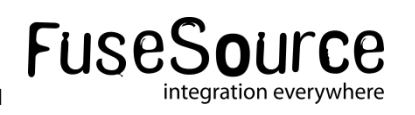

# Broker Registry

23 © 2012 FuseSource Corp. All rights reserved. FuseSource Confidential

# FuseSource **Integrate Everything**

# Broker Registry

- Brokers are organized in groups (clusters)
	- Cluster can have any number of brokers (with different names)
	- Put in "default" group if not specified

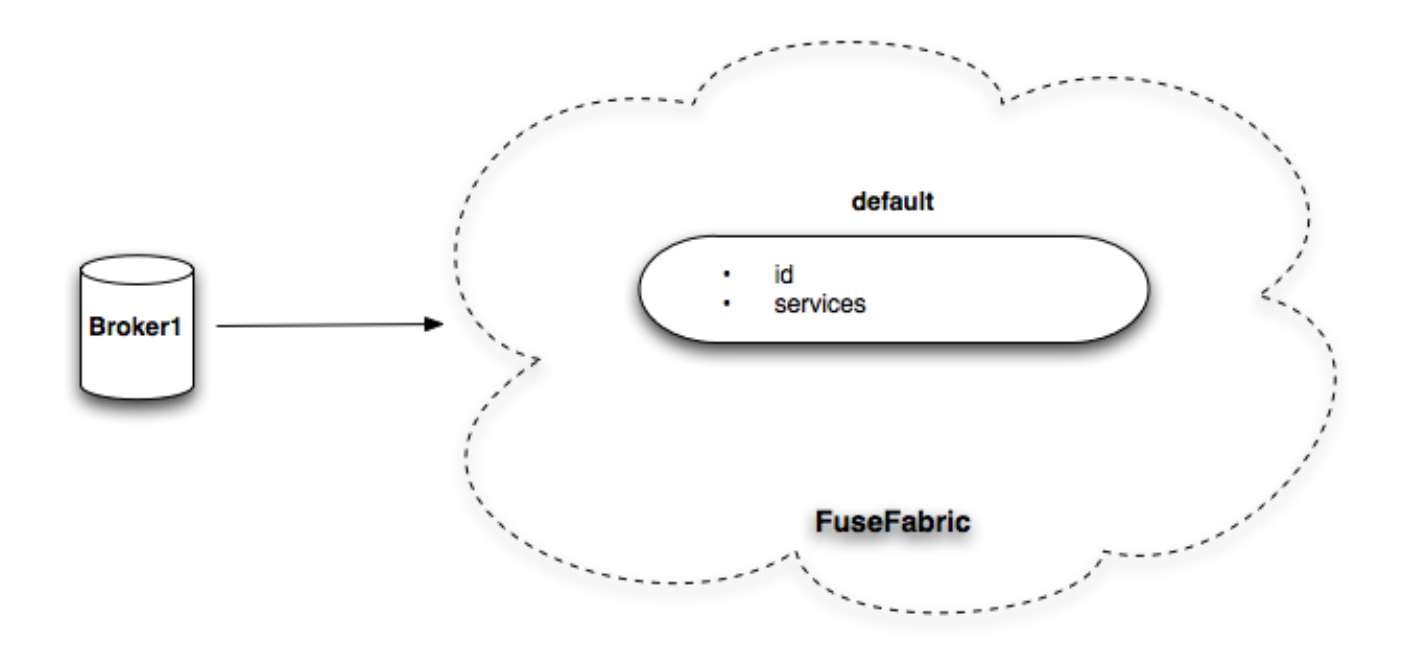

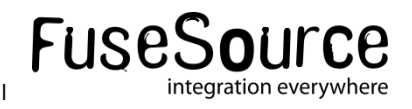

#### Connecting to the Broker

- **EXTENUE Clients need to have ZooKeeper URL**
- There is a new discovery protocol (called fabric)
- **Connecting is as easy as defining the group**

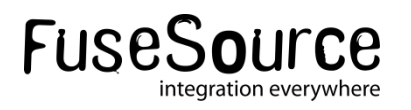

#### Connecting - Factory

#### ActiveMQConnectionFactory factory = new ActiveMQConnectionFactory("discovery:(fabric:default)");

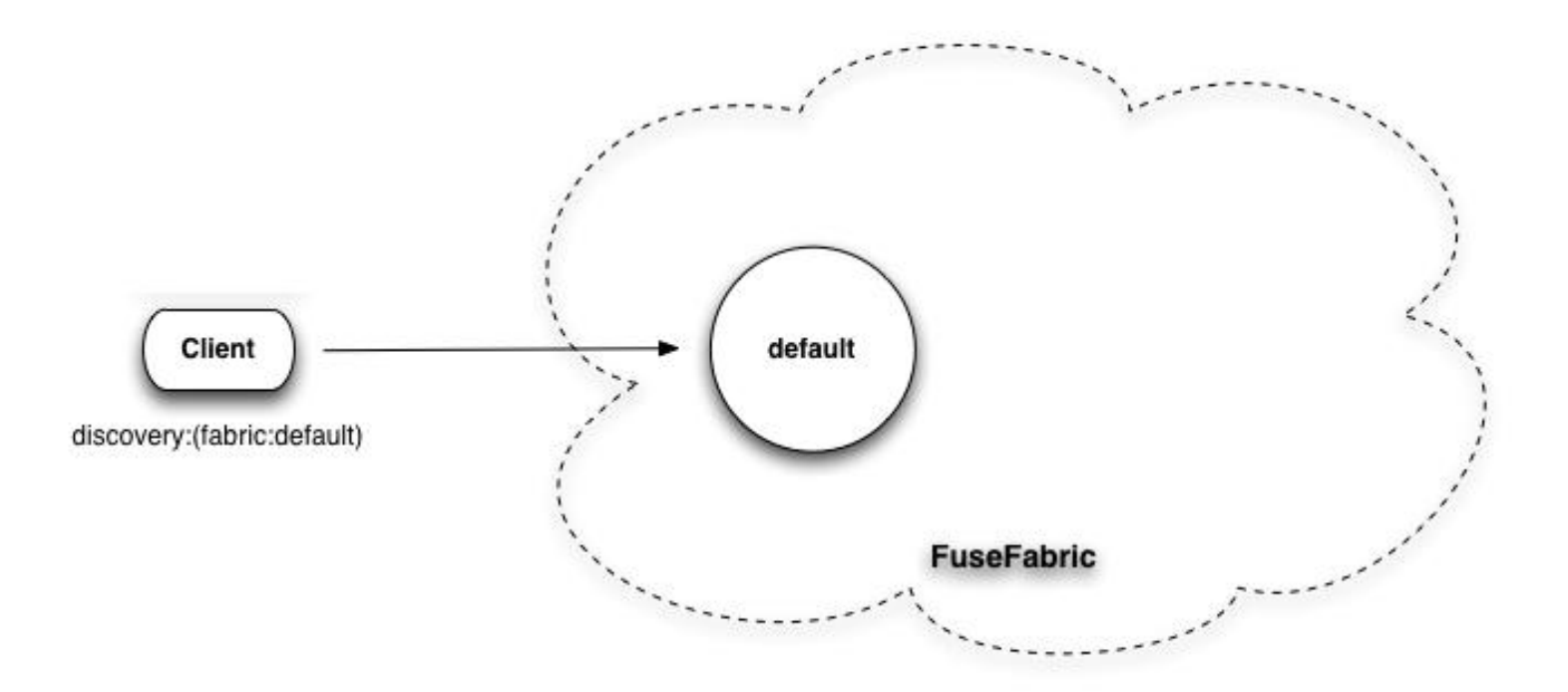

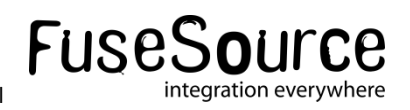

#### Connecting - Reconnecting

- **E** Clients don't need to know brokers location
- **Works like a failover transport**
- **Supports options for tuning reconnecting options**

discovery:(fabric:default)?reconnectDelay=1000&useExponentialBackOff=false

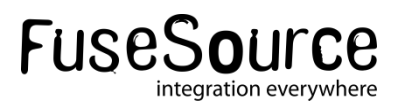

#### Connecting - Camel

```
<camelContext xmlns="http://camel.apache.org/schema/spring">
          <!– Do your magic here -->
</camelContext>
```

```
<bean id="activemq" 
 class="org.apache.activemq.camel.component.ActiveMQComponent">
 <property name="brokerURL" value="discovery:(fabric:discovery)"/>
</bean>
```
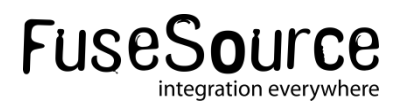

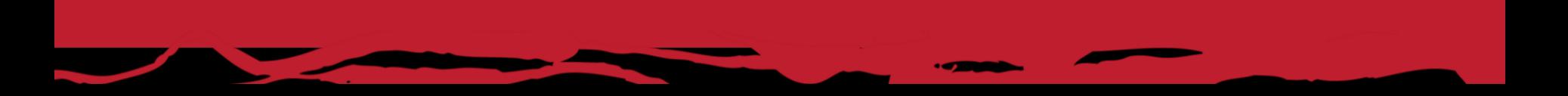

29 © 2012 FuseSource Corp. All rights reserved. FuseSource Confidential

# Topologies

# FuseSource **Integrate Everything**

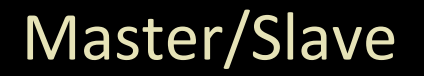

- Create master slave configuration by starting multiple brokers with the same name (in the same group)
	- First one stared becomes a master
	- Everyone else is a slave
	- Locked on Zookeeper node
	- When master dies, a first slave to get a lock becomes next master

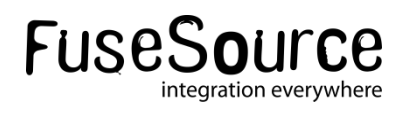

#### Master/Slave

FuseFabric:karaf@root> mq-create --create-container broker1 fusebroker

FuseFabric:karaf@root> mq-create --create-container broker2 fusebroker

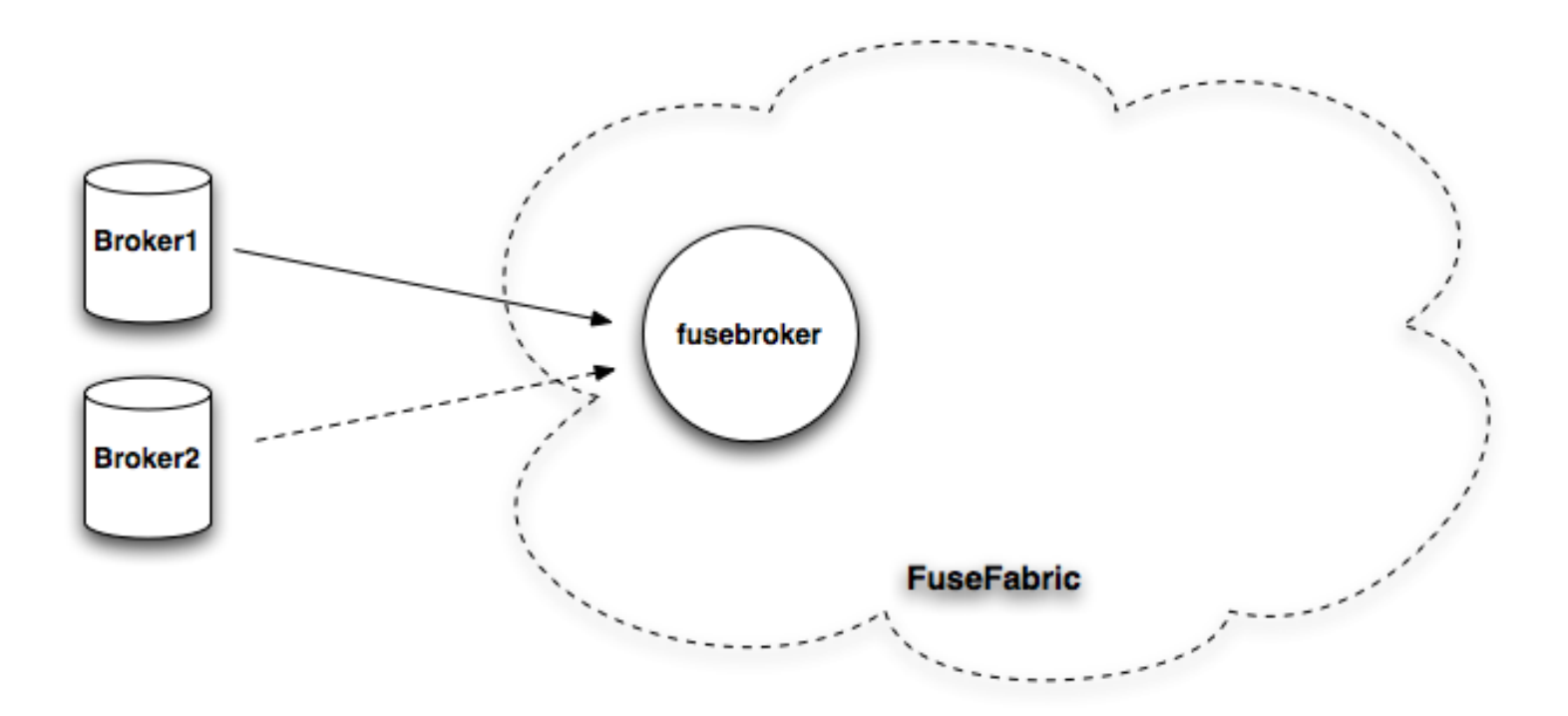

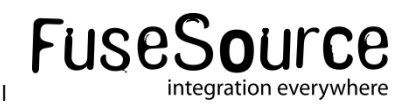

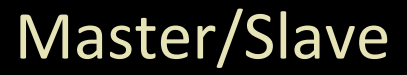

- No more relying on shared storage locking
- You'll still need shared storage for preserving the state among brokers
- Easy creating non-persistent master slave configurations
- **Clients again don't need to know topology as fabric** discovery will do that work

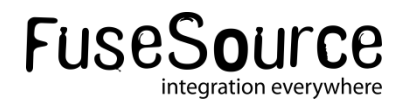

#### Master/Slave

**• Multiple master slave over the same containers** 

• Resource utilization

mq-create --create-container broker1,broker2,broker3 hq-broker mq-create --assign-container broker1,broker2,broker3 web-broker

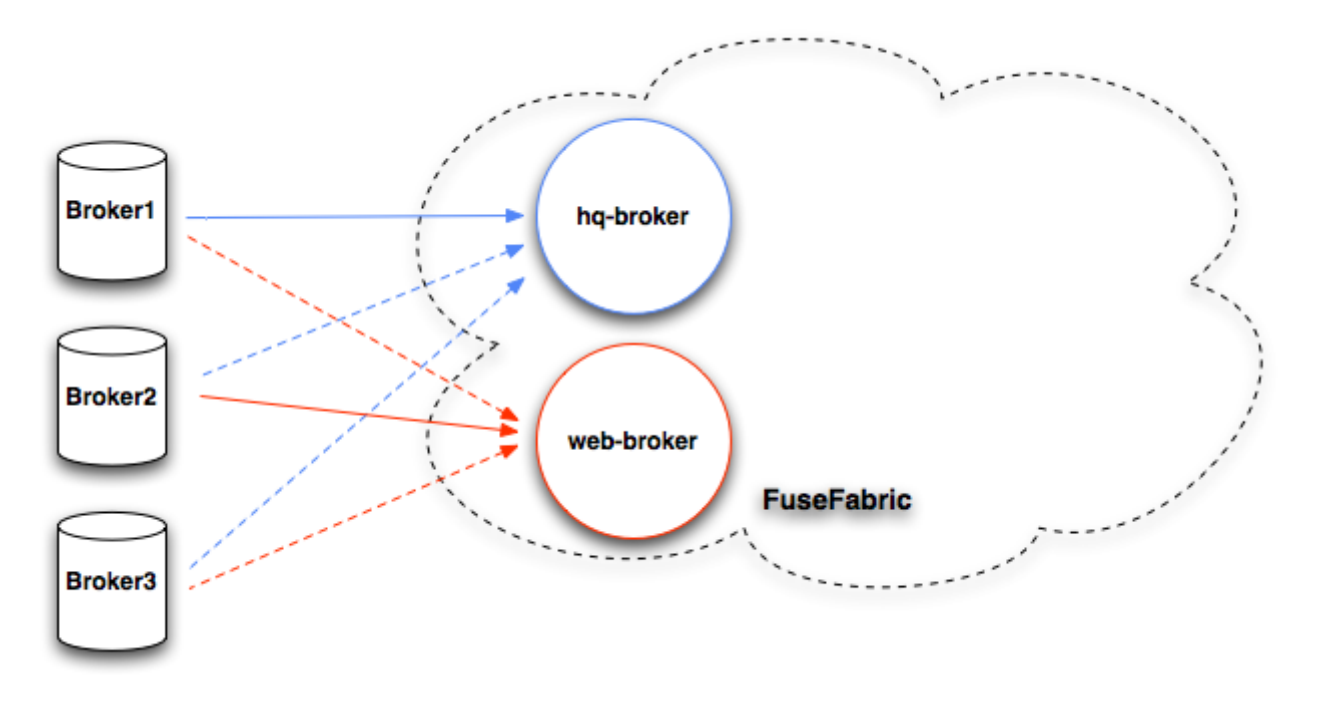

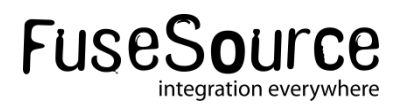

#### **Networks**

- **Controlled through profile**
- **Uses fabric discovery, just as clients**

mq-create --group us-east --networks us-west --create-container us-east1, us-east2 us-east

mq-create --group us-west --networks us-east --create-container us-west1,us-west2 us-west

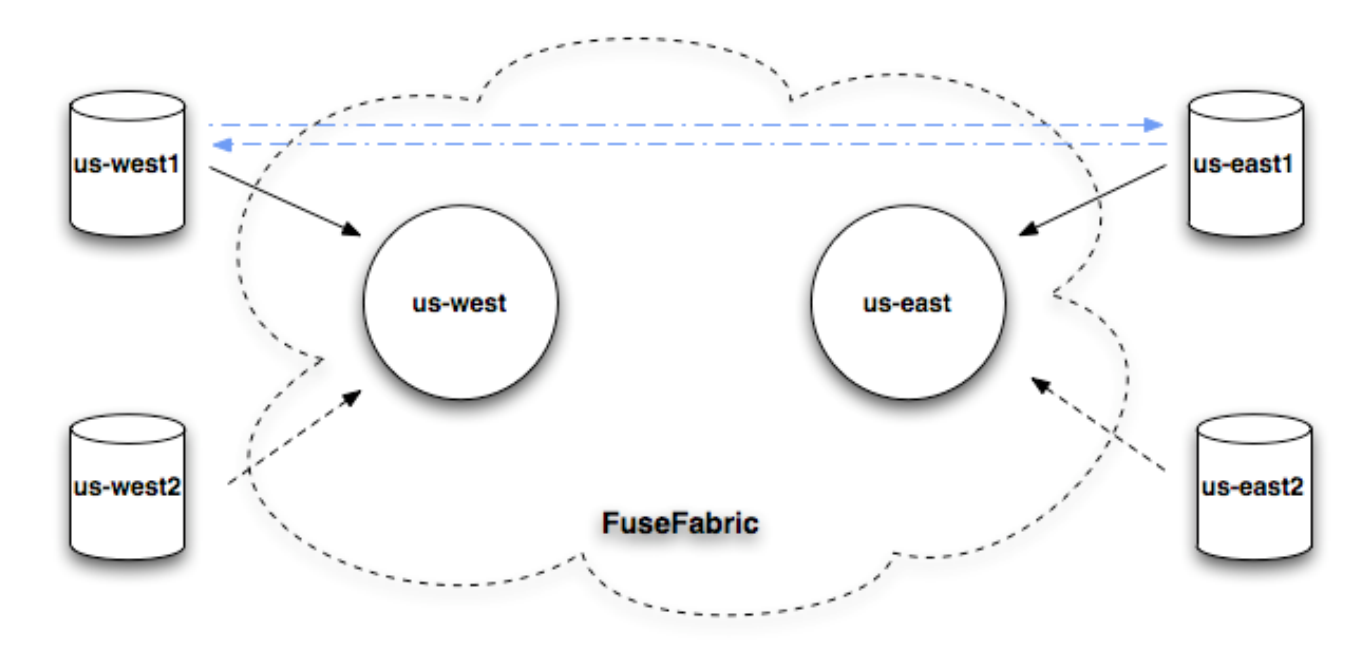

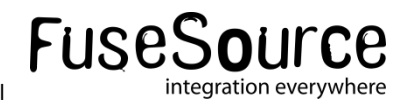

#### Elastic clusters

- Request-reply pattern over JMS
- **Load Balance Traffic**
- Non-persistent, not-connected brokers
- $\blacksquare$  Elastic cluster
	- Allow adding new brokers, without updating clients
	- Allow rebalancing of clients

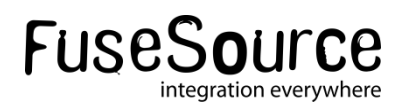

#### Elastic clusters

mq-create --create-container broker1 broker1 mq-create --create-container broker2 broker2 mq-create --create-container broker3 broker3

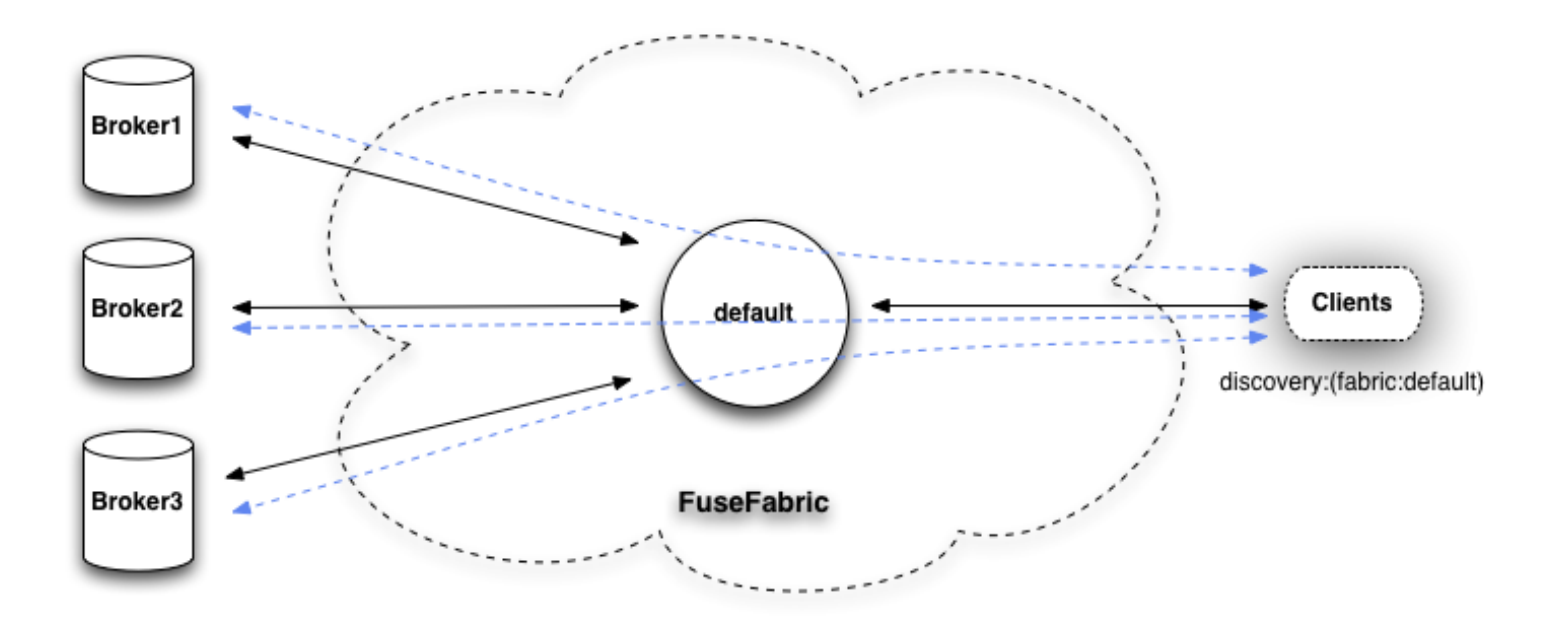

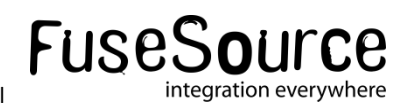

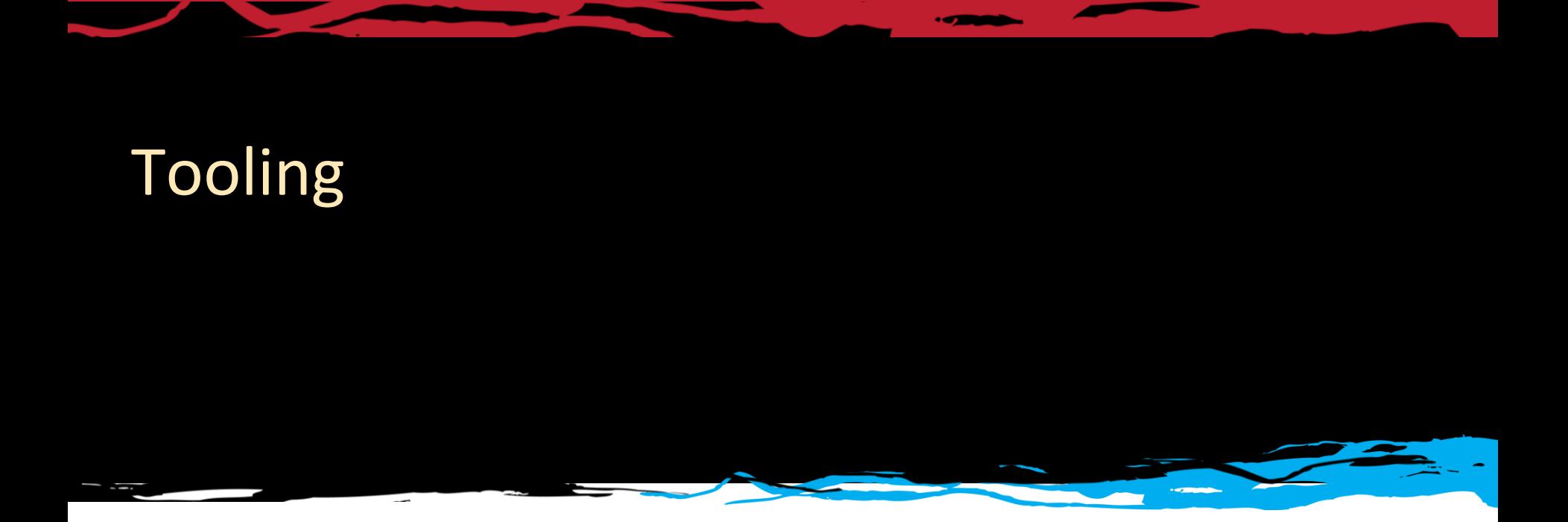

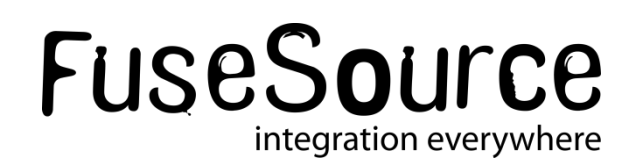

#### Fuse Management Console

- Centralized Unified Console
- Web UI for managing and monitoring infrastructure
- Uses Fabric to discover resources
- $\blacksquare$  Features
	- Container Management
	- Profile Management
	- Centralized Security
	- Centralized Monitoring

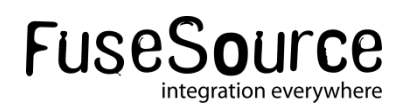

#### FMC – containers

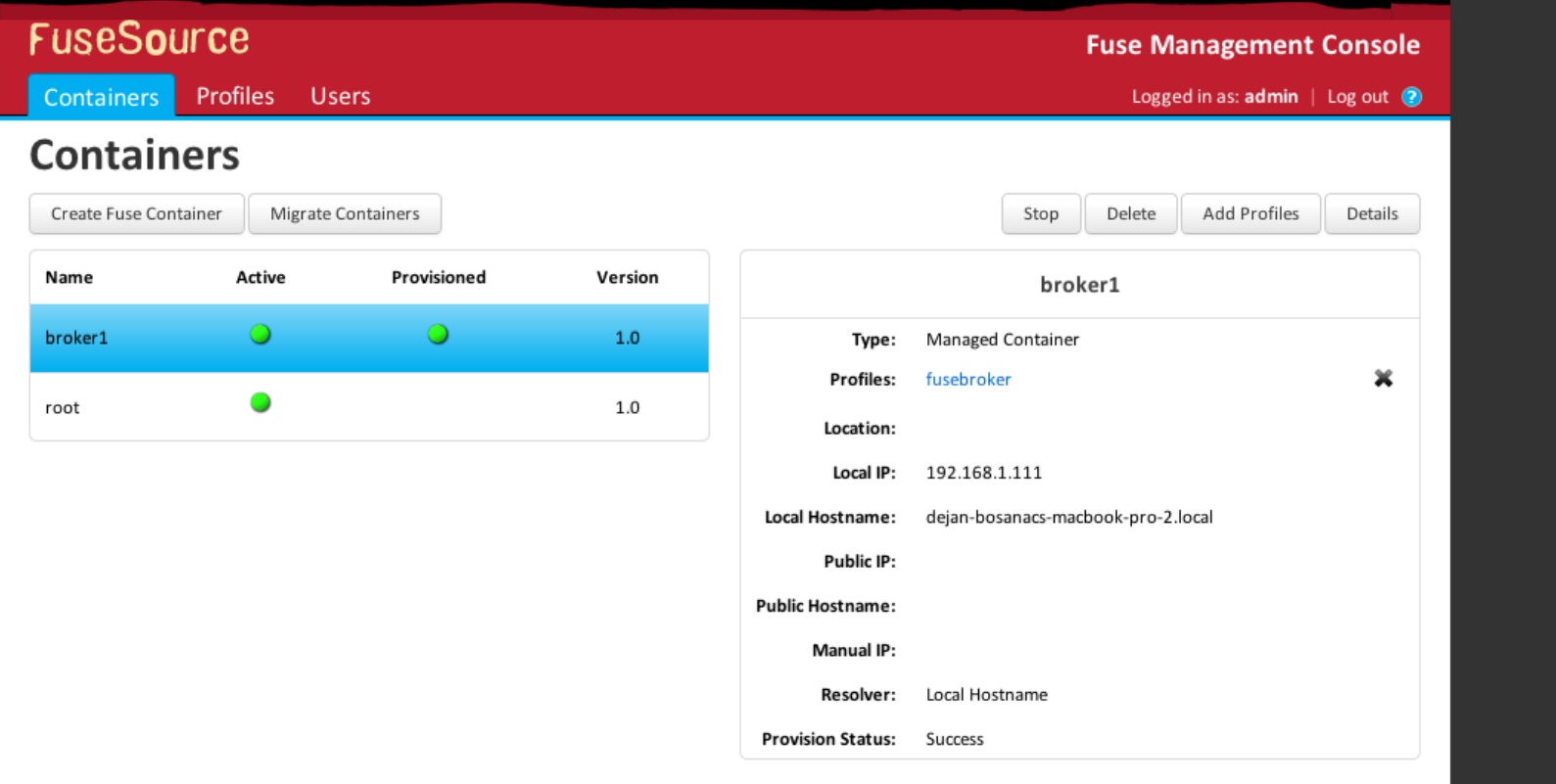

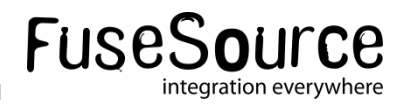

#### FMC – Container

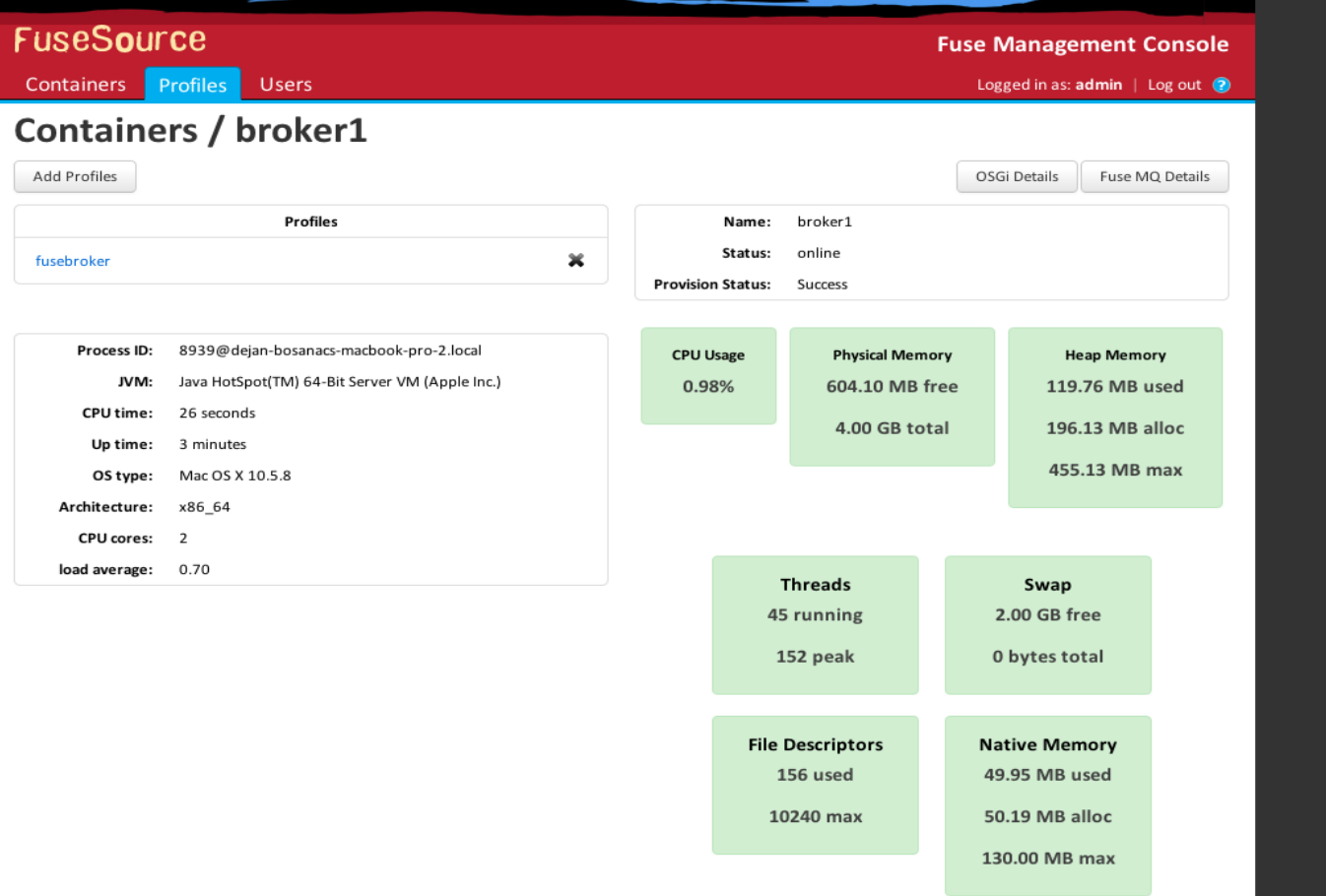

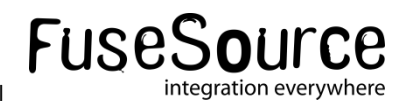

### FMC – broker view

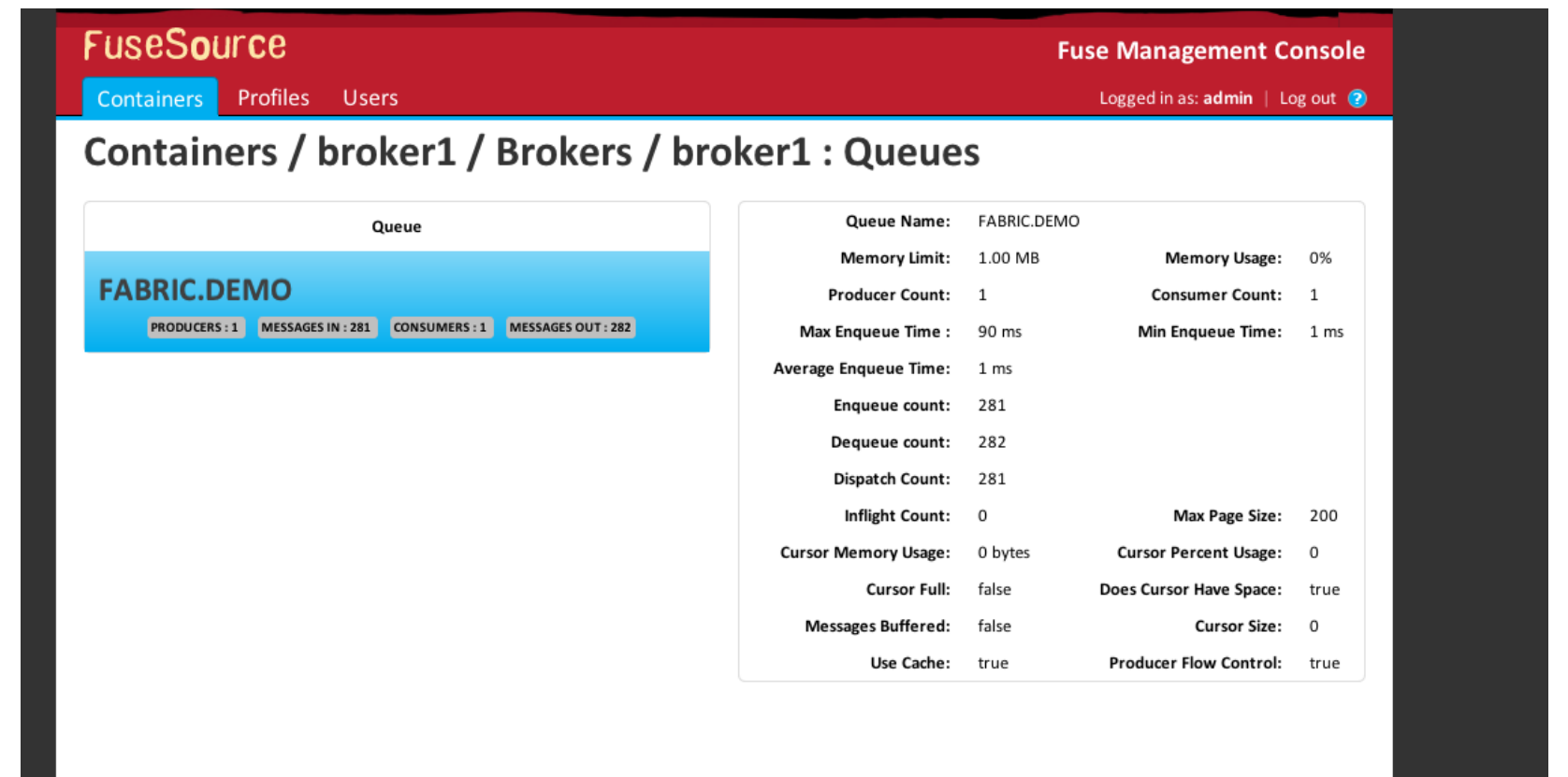

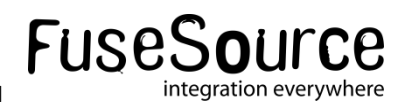

#### FMC - Profiles

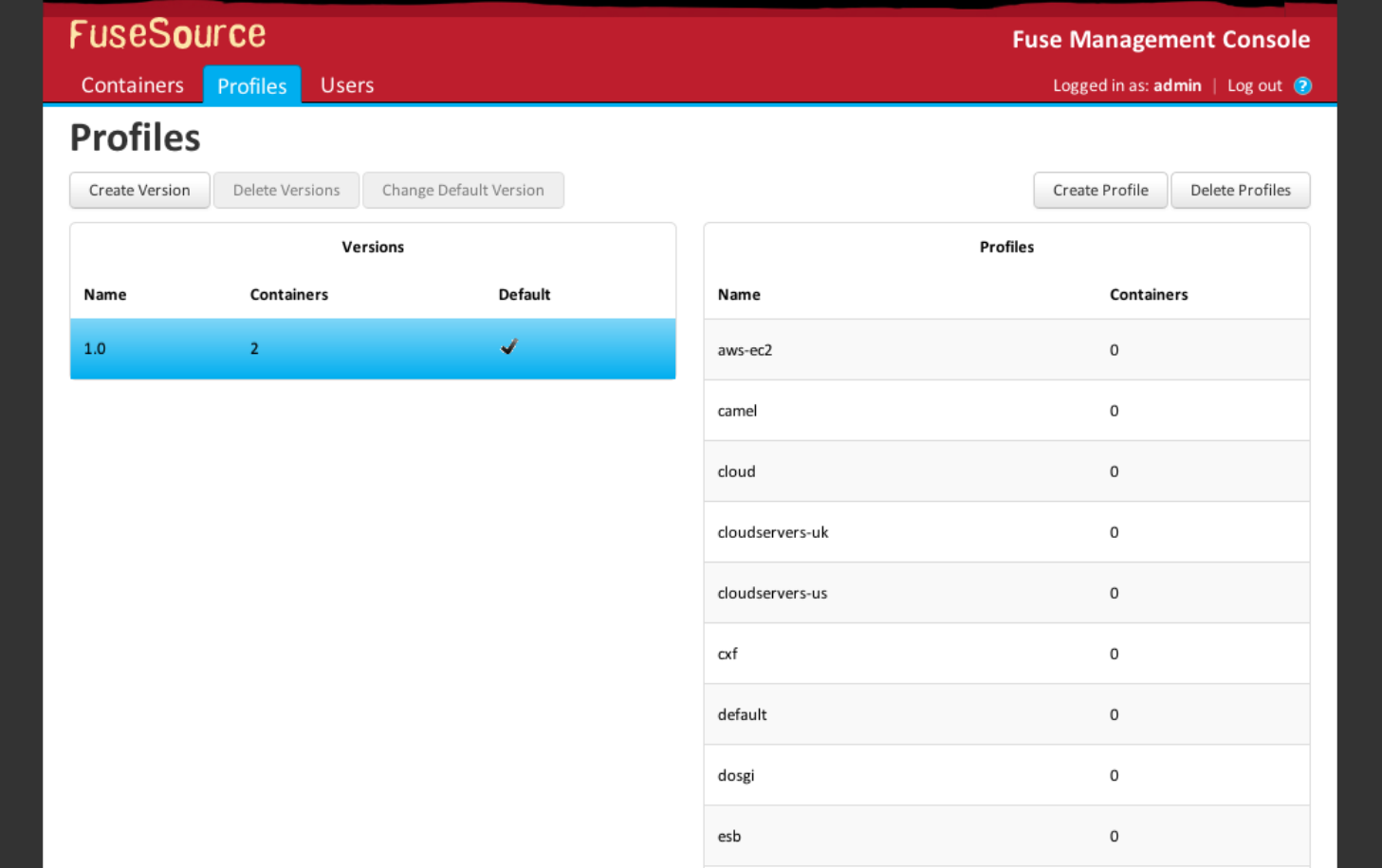

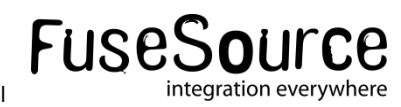

### FMC - Profile

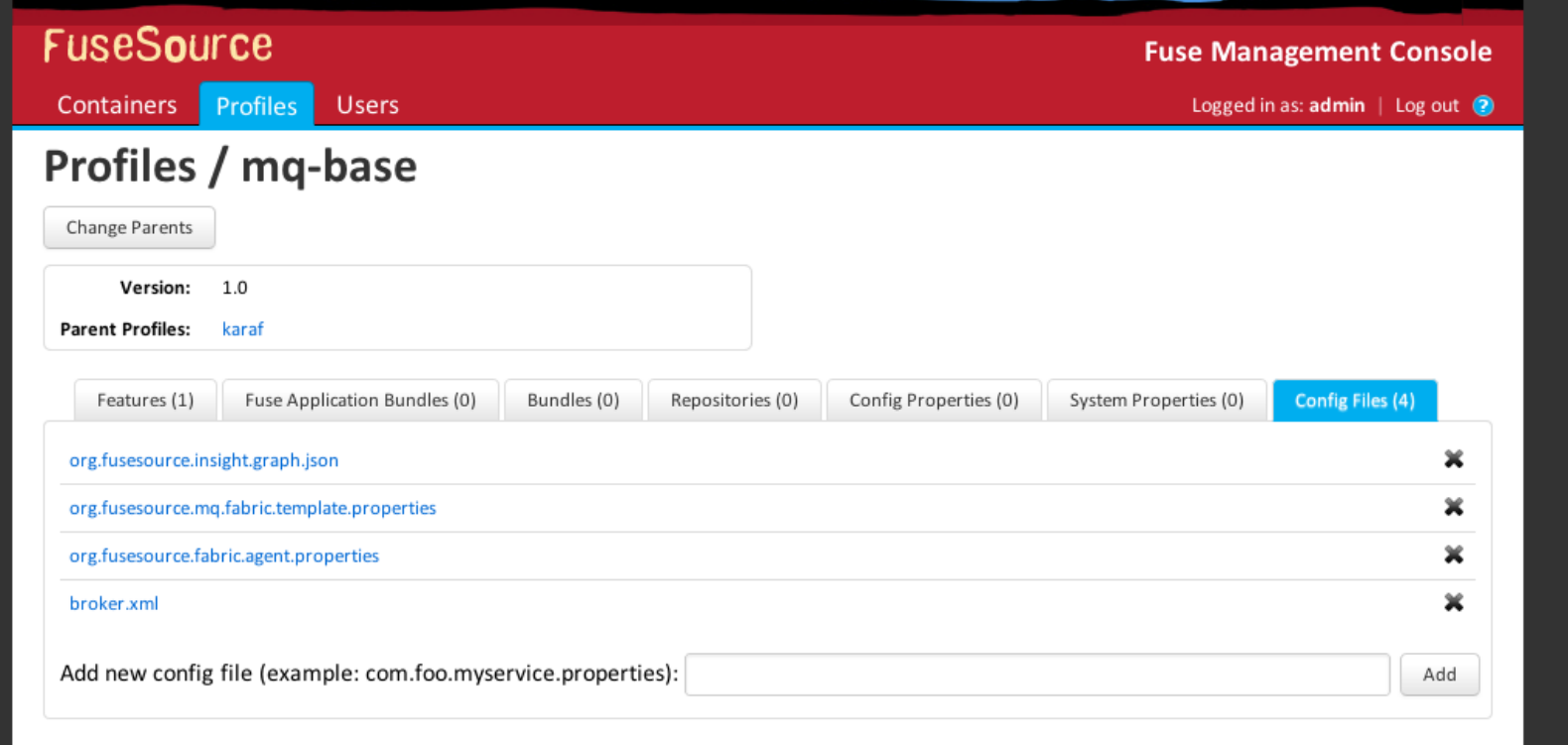

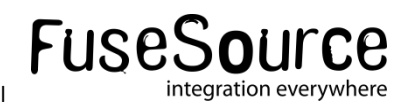

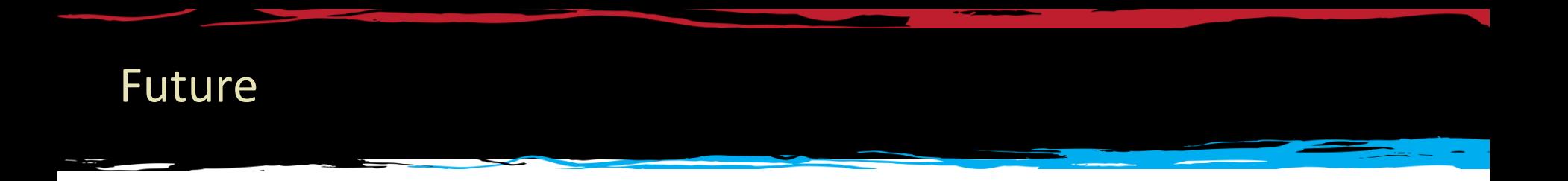

- **Nore things for developers** 
	- Make it even easier to write applications for Fuse Enterprise

- More things for operations
	- Visualization of clusters
	- Centralized logging (collect and search all logs centrally)

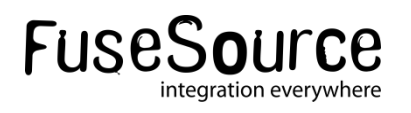

#### Conclusion

- **Helps with complex and large deployments**
- Use central registry for distributed configuration and locking
- **Make clients location agnostic of brokers (needed for** cloud deployments)
- Easy upgrades and updates
- **Support for incremental patching**
- Tools

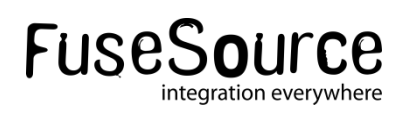

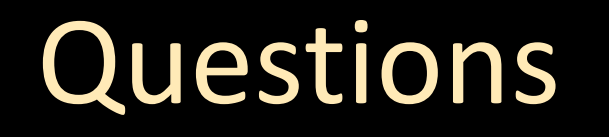

 $\frac{1}{2}$   $\frac{1}{2}$   $\frac{1}{2}$ 

# FuseSource **Integrate Everything**